## **11.1 GSM-Reset**

Der GSM-Pager ermöglicht die Überwachung durch eine Wachzentrale via GPRS-Datenprotokoll. Die Wachzentrale erhält Informationen über Scharfschaltung, Unscharfschaltung und Alarm. Zusätzlich überprüft sie nach Scharfschaltung des Autoalarms regelmäßig die Kommunikationsverbindung zum Auto. Im Falle einer Sabotage der GSM-Pager-Kommunikation wird bei der Wachzentrale ein Alarm angezeigt.

 Müssen Sie das GSM-Modul vom GSM-Netzwerk trennen und erneut anschließen, so verwenden Sie den Befehl "MASTER RESET GSM". Dieser Befehl hat keinen Einfluss auf die Einstellungen Ihres Autoalarms und wird für gewöhnlich verwendet, um GPRS zu aktivieren oder ein Guthaben aufzuladen. Für diesen Befehl wird immer der Hauptcode benötigt.

## **12 Kommunikation mit der Wachzentrale**

## **13 Zusätzliche Eigenschaften**

**13.1 Warnmeldung bei niedriger Autobatterie-Spannung**  Der GSM-Pager überprüft die Spannung der Autobatterie. Sinkt die Spannung auf 10V ab, so benachrichtigt er den Benutzer per SMS-Nachricht. So wird ein vollständiges Entleeren der Autobatterie verhindert, wenn Sie z.B. vergessen haben, das Licht auszuschalten.

#### **13.2 Notstrombatterie**

- **uuu..u** ist der Code der Providers, um das Guthaben zu erfragen **xx** ist das Zeitintervall (in Tagen) für eine regelmäßige
- Überprüfung **yyy** ist der Schwellenwert, unter dem das Guthaben dem
- Benutzer mitgeteilt wird<br> **Benutzer mitgeteilt wird**<br> **Benutzer mitgeteilt wird**
- **zz** ist die Position des ersten Zeichens für das Guthaben in der Antwort-SMS des
- Nachdem diese Sequenz einmal gesendet wurde, überprüft der GSM-Pager das Guthaben automatisch alle xx Tage. Sinkt das Guthaben unter yyy, so wird der Benutzer benachrichtigt (TEL1).
- Wird der Befehl CREDIT auf die oben beschriebene Art und Weise aktiviert, so kann der Benutzer auch das aktuelle Guthaben mit dem Befehl CREDIT erfragen.
- Um die automatische Überprüfung des Guthabens zu deaktivieren, stellen Sie das Zeitintervall "xx"auf 00.

 Der GSM-Pager kann durch eine BB-01 Batterie abgesichert werden. Auf diese Weise kann er weiterhin Informationen senden, auch wenn er von der Autobatterie getrennt wurde. Die Notstrombatterie hält mehrere Stunden. Der Hersteller empfiehlt, die BB-01 Batterie regelmäßig einmal jährlich zu testen. Alle zwei Jahre sollte die Batterie ersetzt werden. Fällt die Spannung der Notstrombatterie auf unter 4V ab, so wird der Benutzer per SMS benachrichtigt. (Wechseln Sie in diesem Fall die Batterie aus.)

## **13.3 Lokalisieren des Autos**

 Bietet Ihr GSM-Provider einen Lokalisierungs-Service an, so müssen Sie den Befehl LOCATOR nach der Installation mit der folgenden SMS-Sequenz aktivieren:

## **MASTER LOCATOR xx...x**

**MASTER** ist der Code des Errichters **xx...x** ist die Sequenz des Providers, um die Position der SIM- Karte des GSM-Pager herauszufinden (nähere Einzelheiten erfahren Sie von Ihrem Provider)

Nachdem diese Sequenz einmal erfolgreich gesandt wurde, speichert der Autoalarm die Parameter. Sie können nun den Standort Ihres Autos herausfinden, indem Sie einfach den Befehl LOCATOR senden.

*Hinweis: Der GSM-Lokalisierungs-Service ist in einigen Ländern möglicherweise nicht verfügbar.* 

#### **13.4 Prepaid-Karten**

Kann entsprechend ERC/DEC98(20,21) betrieben werden. Gesundheit und Sicherheit CSN EN 60950

Es wird empfohlen, im GSM-Pager keine Prepaid-Karten zu verwenden. Sollten Sie jedoch keine andere Möglichkeit haben, so können Sie den Befehl CREDIT durch die folgende Sequenz aktivieren:

## **MASTER CREDIT uuu..u xx yyy zz**

- Blockieren des Autos durch SMS-Befehl
- Fernsteuern des Alarmsystems und der Zentralverriegelung via SMS-Befehle und durch die Fernbedienung
- Optional: Freisprecheinrichtung (eingehende Telefonanrufe entgegennehmen und bis zu 4 programmierte Telefonnummern anwählen)
- Fernzugriff über das Internet (Benutzer- und Errichterebenen) über www.gsmlink.de

Der GSM-Pager sollte nur von einem professionellen Errichter installiert *werden. Der Hersteller übernimmt keine Haftung für Schäden, die durch fehlerhafte Installation oder Benutzung dieses Produktes entstanden sind.* 

## **13.5 Roaming**

Wenn Sie ins Ausland reisen und Ihre SIM-Karte Roaming unterstützt, so funktioniert Ihr GSM-Pager auch im Ausland.

#### **13.6 Aktivieren der Sirene**

Wenn Sie ein gestohlenes Auto suchen, können Sie die Sirene durch die folgenden SMS-Befehle fernsteuern:

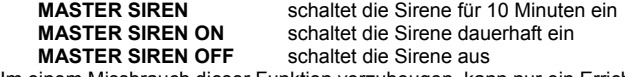

 Um einem Missbrauch dieser Funktion vorzubeugen, kann nur ein Errichter die Sirene einschalten.

## **13.7 Signale der LED-Anzeige**

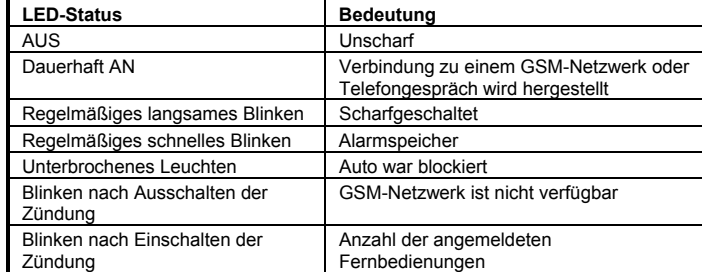

# **14 Technische Daten**

CE

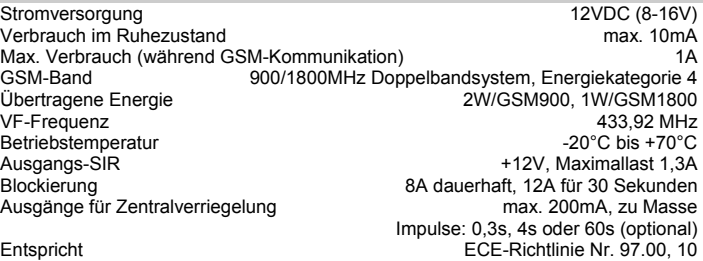

 EMC CSN ETSI EN 301489-1, CSN ETS 300683 Funkstörungen CSN ETSI EN 301419-1, EN 301511, CSN ETSI EN 300220

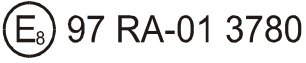

*Der Hersteller erklärt hiermit, dass dieses Produkt den wesentlichen Anforderungen der Richtlinien1989/336/EC und 1999/5/EC entspricht.* 

Die Original-Konformitätserklärung finden Sie auf der Internetseite www.jablotron.de

 **Hinweis:** Verpackungsmaterial und ausgediente Geräte nicht einfach wegwerfen, sondern der Wiederverwertung zuführen. Den zuständigen Recyclinghof bzw. die nächste Sammelstelle bitte bei Ihrer Gemeinde erfragen.

- a) **Modus 3 auswählen** mit dem **Befehl RESET EN 3**
- b) **Fernbedienungen und drahtlose Melder anmelden** (falls verwendet)
- c) **Die programmierbaren Einstellungen vornehmen** (Telefonnummern, DIP, SET, etc.)

# **Autoalarmanlage CA-1202 Installationsanleitung Modus 3 – GSM-Pager für Autos mit einer installierten Alarmanlage**

## **Eigenschaften:**

- Senden von SMS-Nachrichten im Alarmfall an bis zu 4 Telefonnummern
- Anwählen mit akustischer Alarmwarnung von bis zu 4 Telefonnummern
- Lokalisieren des Autos (mit Hilfe des GSM-Providers)
- Im scharfgeschalteten Zustand: Überwachung des Autos
- durch eine Wachzentrale (vollständig überwachtes GPRS-Protokoll)

# **1 Vor der Installation**

Der GSM-Pager eignet sich für Autos mit 12V und negativer Erdung. Die Zentrale wurde für den Einbau in der Beifahrerkabine entwickelt.

 **Unterbrechen Sie die Verbindung zur Autobatterie**, bevor Sie mit der Installation beginnen. **Lesen Sie hierzu zunächst die Bedienungsanleitung** des Autos. Vermeiden Sie es, Löcher in die Metallteile der Autokarosserie zu bohren.

**Hinweis:** Verwenden Sie nur geeignetes Werkzeug, um die Verbindungen herzustellen. Schneiden Sie alle nicht benötigten Kabel ab, und isolieren Sie diese.

Der dünne Draht, der direkt aus der Zentrale führt, ist die Antenne für Fernbedienung und drahtlose Melder. Die Platzierung dieses Drahtes beeinflusst die Kommunikations-Reichweite. Platzieren Sie die Antenne auf einer geeigneten Kunststoffoberfläche, so dass sie von den anderen Drähten nicht abgeschirmt wird.

## **2 Verdrahtung**

Nachdem Sie eine geeignete Stelle für die Zentrale gefunden haben, installieren Sie den Kabelsatz, siehe Abb.1:

- **GELB** Sirenenausgang (+12V/max. 1A)
- • **GRAU –** Eingang für sofortige Aktivierung. Er reagiert auf Verbindung mit oder Trennung von Masse (erkennt Schaltung automatisch)
- • **WEISS – INP1** Eingang. Er reagiert auf Verbindung mit oder Trennung von Masse (erkennen Schaltung automatisch)
- • **BLAU –** Eingang für den Zündschlüssel (+12V). Stellen Sie sicher, dass +12V vorhanden sind, wenn Sie den Schlüssel drehen und das Auto starten
- • **GRÜN – LED-Anzeige.** Installieren Sie diese an einer sichtbaren Stelle auf dem Armaturenbrett. Verbinden Sie das andere Ende dieses Kabels mit Masse.
- **SCHWARZ** Masse verbinden Sie dieses mit dem Original-Masse-•Anschluss des Autos.
- • **ROT –** Stromversorgung +12V – zum direkten Anschluss an die Batterie. Vergewissern Sie sich, dass die Installation ordnungsgemäß beendet und die GSM-Antenne angeschlossen wurde, bevor Sie die Alarmanlage einschalten.
- **ORANGE** Notstrombatterie schließen Sie eine optionale BB-01 Batterie •an, falls gewünscht. Wird keine Batterie angeschlossen, erden Sie das Kabel.
- **2x BRAUN** Schaltkreis der Wegfahrsperre (8A permanent, max. 12A / 3 Minuten)
- •**PINK –** nicht verwendet
- **3 Einlegen der SIM-Karte**
- **1.** Vergewissern Sie sich, dass die **PIN-Abfrage auf der SIM-Karte deaktiviert** wurde. Sie können die PIN-Abfrage mit Hilfe eines Mobiltelefons deaktivieren (z.B. NOKIA: MENUE, EINSTELLUNGEN, SICHERHEITSEINSTELLUNGEN, PIN PRÜFEN, AUS). Ermöglicht Ihre SIM-Karte keine Deaktivierung der PIN-Abfrage, so ändern Sie die PIN auf 0000.
- **2. Aktivieren Sie die SIM-Karte**, falls nötig (siehe Anweisungen des Providers), **vergewissern Sie sich, dass sie funktioniert** (mit Hilfe eines Mobiltelefons), und **notieren Sie sich ihre Telefonnummer**.
- **3.** Drücken Sie die farbige Taste mit Hilfe eines spitzen dünnen Gegenstandes, um den SIM-Karten-Halter freizusetzen. **Setzen Sie die SIM-Karte** mit den goldfarbenen Kontakten nach oben **in den Kartenhalter** ein. Danach setzen Sie den Kartenhalter wieder ein.

#### **4 Installation der GSM-Antenne**

**Schließen Sie die Autoalarmanlage NICHT an die Stromversorgung an**, bevor die GSM-Antenne angeschlossen ist. Die mitgelieferte Antenne ist

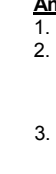

selbstklebend und sollte am Autofenster angebracht werden. Die Antenne sollte nicht von metallischen Gegenständen abgeschirmt werden. Es wird empfohlen, die Antenne an einer Stelle zu befestigen, wo sie nicht leicht gesehen werden kann (getönter Teil der Windschutzscheibe, hinter dem Spiegel etc.). Verfügt das Auto über eine bereits installierte GSM-Antenne, so kann diese verwendet werden (bei unterschiedlichen Anschlüssen verwenden Sie einen geeigneten Adapter.)

# **5 Erstes Einschalten des GSM-Pagers**

Vergewissern Sie sich, dass die GSM-Antenne angeschlossen, die SIM-Karte eingesetzt und der Kabelsatz ordnungsgemäß installiert ist. Dann schließen Sie den GSM-Pager an die Stromversorgung (Autobatterie) an. Die LED-Anzeige leuchtet auf, und die Sirene gibt einen kurzen Bestätigungston von sich. Warten Sie, bis die LED wieder erlischt (bis zu 1 Minute).

*Fängt die LED an zu blinken, so wurde kein GSM-Netzwerk gefunden. In diesem Fall schalten Sie den GSM-Pager aus, entfernen Sie die SIM-Karte, und testen Sie sie in einem Mobiltelefon (an der Stelle, an der sich die GSM-Antenne befindet). Überprüfen Sie auch, ob die PIN-Abfrage deaktiviert wurde (oder in 0000 geändert). Sobald sich die SIM-Karte erfolgreich in das Netzwerk eingeloggt hat, setzen Sie sie wieder in den GSM-Pager ein und wiederholen Sie das Einschalten.* 

# **Nach dem Einschalten des GSM-Pager müssen Sie:**

Dies kann erfolgen durch:

•

•

•

- *SMS-Befehle* **siehe Tabelle 6.1.** *Beispiel: Durch das Senden der SMS: MASTER RESET EN 3 an den GSM-Pager wird Modus 3 ausgewählt.*
- *Internetseite: www.gsmlink.de.* Um sich dort registrieren zu lassen, müssen Sie den Registrierungscode (er befindet sich auf der Garantiekarte) und den Hauptcode kennen (Werkseinstellung ist MASTER).
- *Telefonbuch der SIM-Karte* (Tabelle 6.1 enthält eine Liste der Einstellungen, die auf diese Art programmiert werden können). Nach dem ersten Einschalten wird im Telefonbuch der SIM-Karte eine Liste von Parametern erstellt. Wenn Sie die SIM-Karte dann in ein Mobiltelefon einsetzen, können Sie bestimmte Einstellungen vornehmen (durch Eingabe von Nummern in die Liste). Der Eintrag für die Auswahl des Modus wird nicht automatisch generiert, es ist jedoch möglich, einen neuen Eintrag hinzuzufügen: RESET EN und Nummer: 1. Daten, die auf diese Weise eingegeben werden, werden vom GSM-Pager gelesen, nachdem die SIM-Karte wieder eingesetzt wurde. Aus Sicherheits-gründen werden sie nach dem Lesen gelöscht.

## **6 Anmelden von Fernbedienungen**

Bis zu 4 Funk-Fernbedienungen 6000 R/2 können am GSM-Pager angemeldet werden (nachdem durch den Befehl RESET EN 3 Modus 3 ausgewählt wurde). **Anmelden von Fernbedienungen:**

# 1. Schalten Sie die **Zündung ein**.

2. Senden Sie den SMS-Befehl: **MASTER LEARN RC**

- Wenn die Sirene an den GSM-Pager angeschlossen ist, gibt sie 3 Bestätigungstöne von sich, und die LED fängt an zu blinken.
- Halten Sie die Tasten **&** und **a**uf der Fernbedienung zusammen für 3 Sekunden gedrückt.
- Ein Piepston der Sirene bestätigt die Anmeldung.
- Durch das Anmelden der ersten Fernbedienung werden alle bisher angemeldeten Fernbedienungen gelöscht (deshalb sollten Sie alle Fernbedienungen, die Sie verwenden möchten, in einem Vorgang anmelden).

4. **Beenden** Sie den Anmeldevorgang, indem Sie die **Zündung ausschalten.** 

GSM-Pager CA-1202 Modus 3 2/4 MHF55100

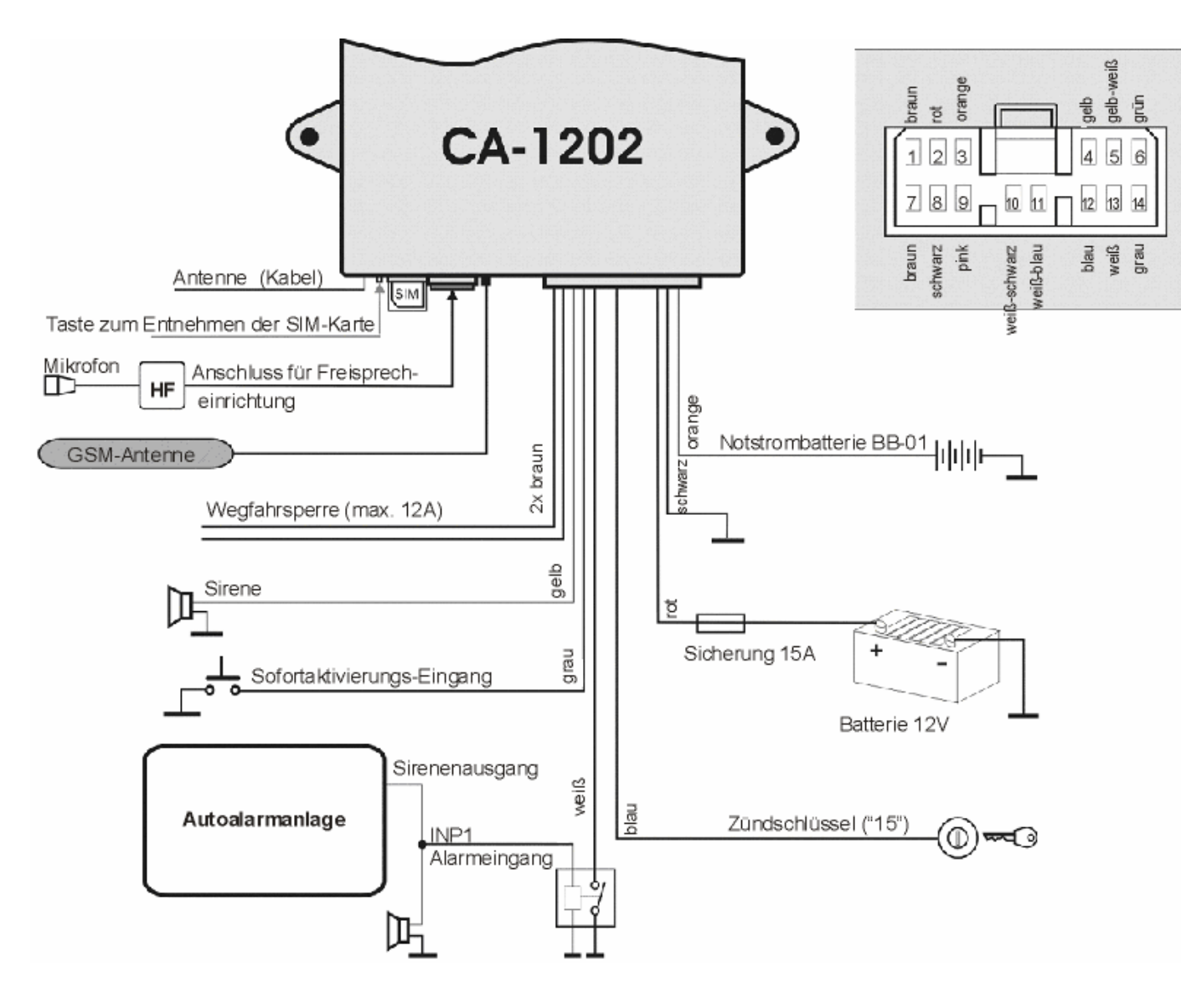

#### Abb. 1: **Installation des GSM-Pagers in Modus 3**

## **6.1 Programmiersequenzen**

Geben Sie die unten aufgeführten Sequenzen als SMS-Texte ein. MASTER ist ein werkseingestellter Hauptcode, den Sie in Ihr eigenes Passwort abändern sollten. Es spielt keine Rolle, ob die SMS-Texte in Groß- oder Kleinbuchstaben eingegeben werden.

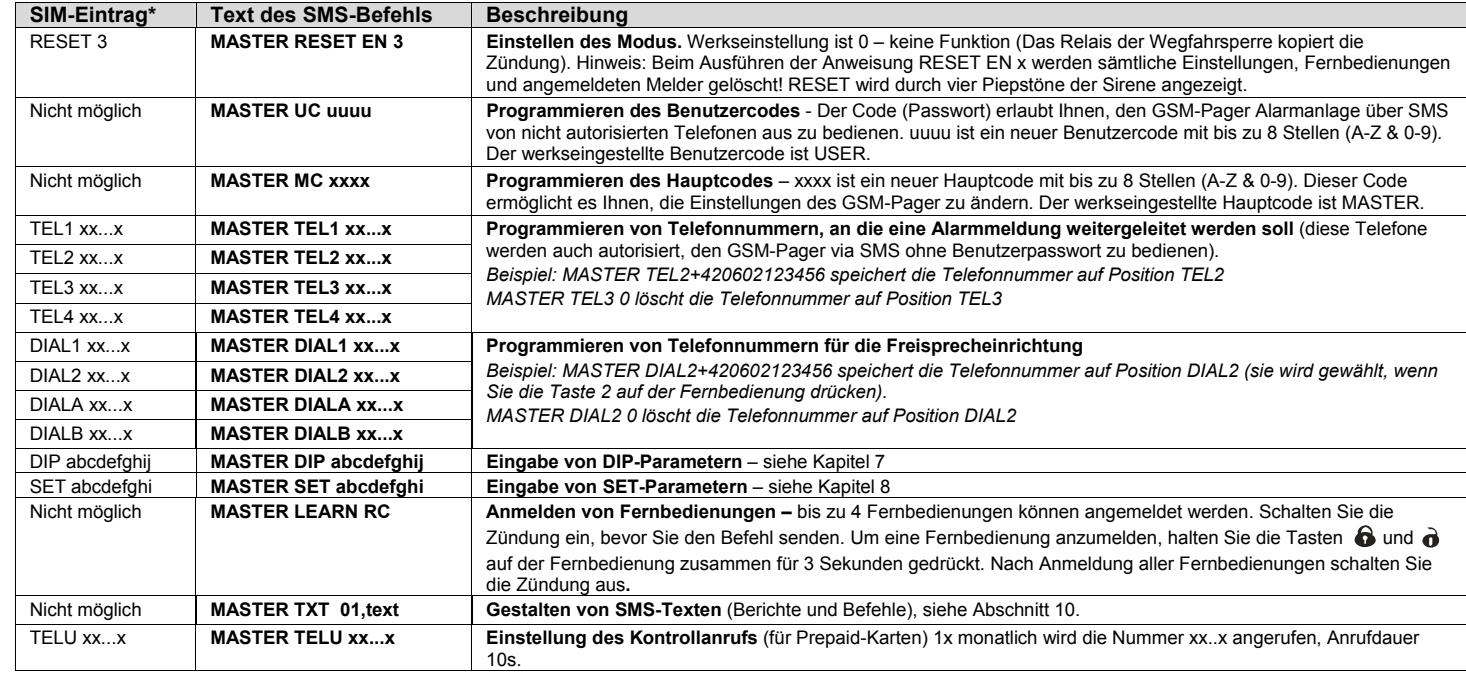

Durch SMS-Befehle von einem autorisierten Telefon (TEL1 bis TEL4) kann der GSM-Pager ferngesteuert werden. Die folgende Tabelle enthält die werkseitig voreingestellten Texte. Die Befehlstexte können geändert werden (siehe Kapitel 10). Wird eine SMS von einem nicht autorisierten Telefon gesandt, so muss ein gültiger Benutzercode vor dem Befehl eingegeben werden (z.B. USER  $INAO$ 

**\*** siehe Abschnitt 5.

Per SMS: **MASTER DIP ABCDEFGHIJ** können Sie 10 Parameter ändern:

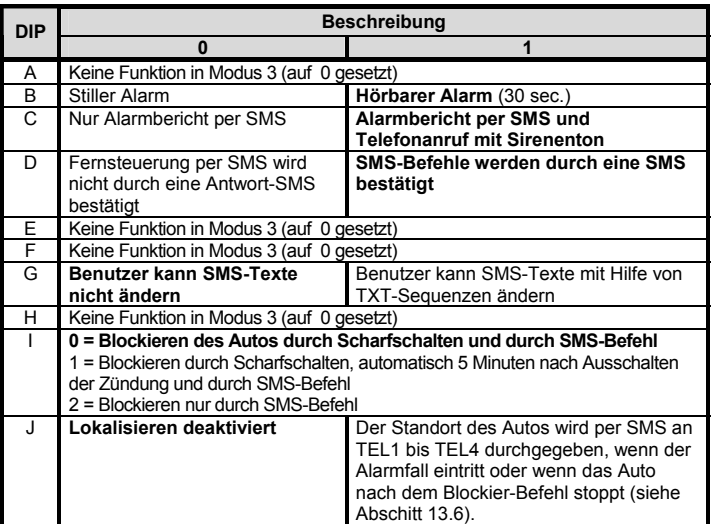

*Werkseinstellung ist DIP 1111000000 (fett gedruckte Zeichen im Text). Wenn Sie nur einzelne Parameter ändern möchten, geben Sie x für die anderen Parameter ein (z.B. MASTER DIP 0xxxxxxxxx für stilles Scharf-/Unscharfschalten).* 

# **8 SET Parameter**

Per SMS: **MASTER SET ABCDEFGHI** können Sie 9 Parameter ändern:

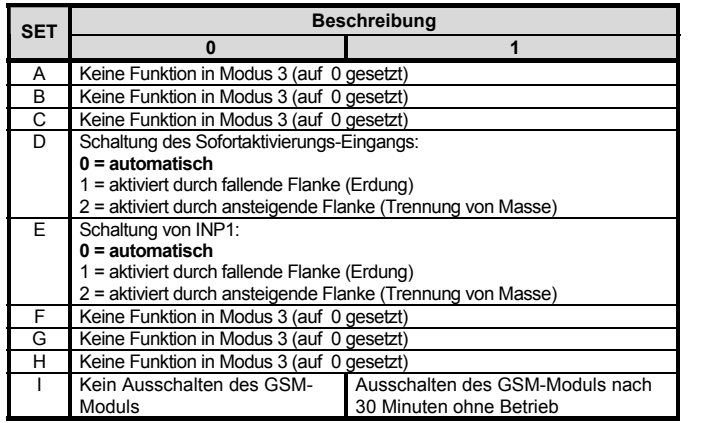

*Werkseinstellung ist SET 100000010 (fett gedruckte Zeichen im Text). Wenn Sie nur einzelne Parameter ändern möchten, geben Sie x für die anderen Parameter ein (z.B. MASTER SET 0xxxxxxxx deaktiviert die Bestätigung der Scharfschaltung bei geöffneter Tür.* 

# **9 Anweisungen für den Benutzer**

## **9.1 Fernsteuerung durch SMS-Befehle**

Über die Webseite www.gsmlink.de kann der Autoalarm von Benutzern ferngesteuert bzw. von Errichtern programmiert werden.

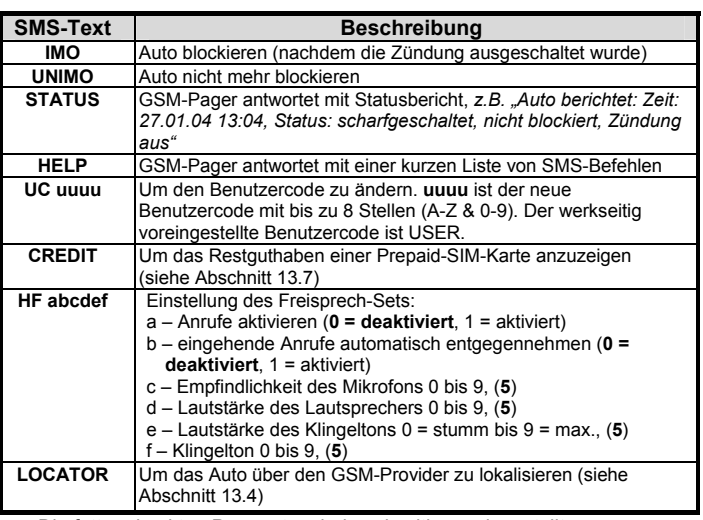

• Die fett gedruckten Parameter sind werkseitig voreingestellt.

• Die Befehle müssen Leerzeichen enthalten, wie in der Tabelle dargestellt.

• In den SMS-Texten kann nur ASCII verwendet werden.

• Enthält der SMS-Text das %-Zeichen, so wird der nachfolgende Text ignoriert.

## **9.2 Telefonanrufe mit installierter Freisprecheinrichtung**

Ist das optionale Freisprech-Set HF-03 installiert, so können über den GSM-Pager Telefonanrufe entgegengenommen und ausgeführt werden. Bei **unscharf geschaltetem Auto und eingeschalteter Zündung** können Sie das Freisprech-Set mit der Fernbedienung 6000 R/2 bedienen.

**Eingehende Anrufe** – um sie entgegenzunehmen, drücken Sie eine beliebige Taste auf der Fernbedienung. Durch erneutes Drücken einer Taste wird das Gespräch beendet.

Ist die Alarmanlage scharfgeschaltet, so werden alle eingehenden Anrufe automatisch abgewiesen. Ist das Auto blockiert (durch den Befehl IMO), so werden alle Anrufe automatisch entgegengenommen (Sie können so aus der Ferne mit dem Auto kommunizieren). Ein automatisches Entgegennehmen eingehender Telefonanrufe während der Fahrt kann ebenfalls ermöglicht werden (siehe Abschnitt 9.1.).

**Einen Anruf tätigen** – Sie können bis zu 4 programmierte Telefonnummern anrufen, während Sie fahren. Durch Drücken der Tasten  $\bigcirc$ ,  $\bigcirc$ ,  $\bigcirc$  oder  $\bigcirc$ auf der Fernbedienung wählen Sie die entsprechende Nummer (programmiert mit DIALA bis DIAL2, siehe Abschnitt 6.1.).

#### **9.3 Alarm**

 Wird ein Alarm ausgelöst, so ertönt die Sirene für 30 Sekunden, warnende SMS-Nachrichten werden an alle Telefonnummern (TEL1 bis TEL4) gesendet, und diese Telefonnummern werden zusätzlich mit dem Sirenenton angerufen.

## **10 Gestalten von SMS-Texten**

 Die SMS-Texte (Alarminformation und Befehle) sind werkseitig voreingestellt. Sie können jedoch mit einem Mobiltelefon oder über die Internetadresse www.gsmlink.de geändert werden.

Um einen Text mit Ihrem Mobiltelefon zu ändern, senden Sie die SMS:

## **MASTER TXT zz,text,zz,text,...**

**zz** ist der Text-Index (siehe folgende Tabelle)

**text** ist der neue Text mit bis zu 30 Zeichen. Punkt oder Komma können im Text nicht verwendet werden, Leerstellen sind erlaubt.

*Beispiel:* MASTER TXT 01,LOCK PLEASE

Durch Ändern der Texte 01 bis 16 verändern Sie die SMS-Befehle zum Fernsteuern des GSM-Pagers. Auf diese Weise können Sie die Steuerung Ihren individuellen Bedürfnissen anpassen. Sie können auch Ihr eignes Passwort zum Bestandteil der Befehle machen, damit die Fernsteuerung über ein Mobiltelefon sicherer wird.

#### **10.1 Tabelle der SMS-Texte**

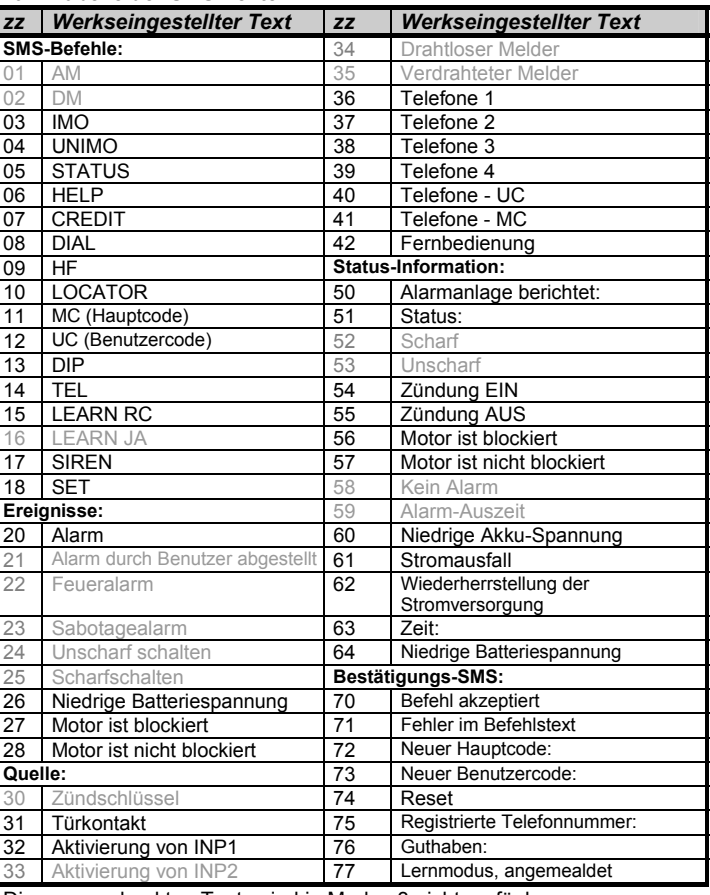

Die grau gedruckten Texte sind in Modus 3 nicht verfügbar.

## **11 Fernzugriff über Internet**

Um Internetzugang zu einem installierten und eingeschalteten Autoalarm zu erhalten, werden Sie zunächst gebeten, Ihren Autoalarm auf der ersten Seite registrieren zu lassen. Den Registrierungscode für Ihren Autoalarm finden Sie auf der Garantiekarte.